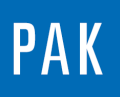

**PAK ASTUCE DU MOIS 138 | 2020.03**

# **PAK – FONCTIONNALITES AUDIO**

Cette Astuce a pour but de présenter quelques-unes des fonctionnalités audio disponibles sous PAK, notamment « Audio hearing : graphics + data browser » / « Playback during measurement » / « Acoustic design ».

Ces fonctionnalités sont des licences PAK dédiées, respectivement *AM\_PLAYBA* / *AM\_PLAYBA\_ONL* / *AM\_ACDES*.

Pour l'exemple sur un moteur électrique, on utilisera la licence E-Mobility related Analyses *AP\_E\_MOBILITY*.

On distinguera dans cet exemple deux types d'utilisation, « ONLINE » (pendant la mesure) et « OFFLINE » (après la mesure).

# **1. UTILISATION « ONLINE »**

Il est possible d'écouter les signaux des voies de mesures déclarées pendant le mode Measurement.

Cela peut être pratique dans le cas où le spécimen testé est dans la cellule (banc moteur / banc à rouleaux…) à laquelle on ne peut pas accéder pendant les essais et que l'on se trouve dans la salle de contrôle.

Dans les options du Measurement Definition, on indiquera que l'on souhaite avoir le son lors des essais.

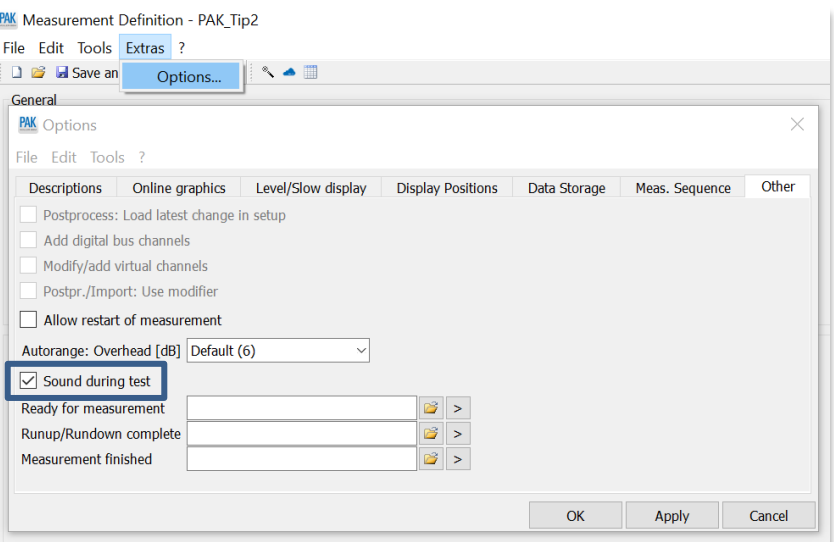

Dès lors, dans le mode Measurement (avant ou après le déclenchement de la mesure), on peut choisir d'écouter les signaux des voies de mesures déclarées, à l'aide du bouton Play dans la fenêtre Level-Indication.

©20 2 0 Müller - BBM VibroAkustik Systeme S.A.R.L.

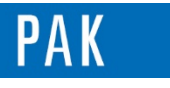

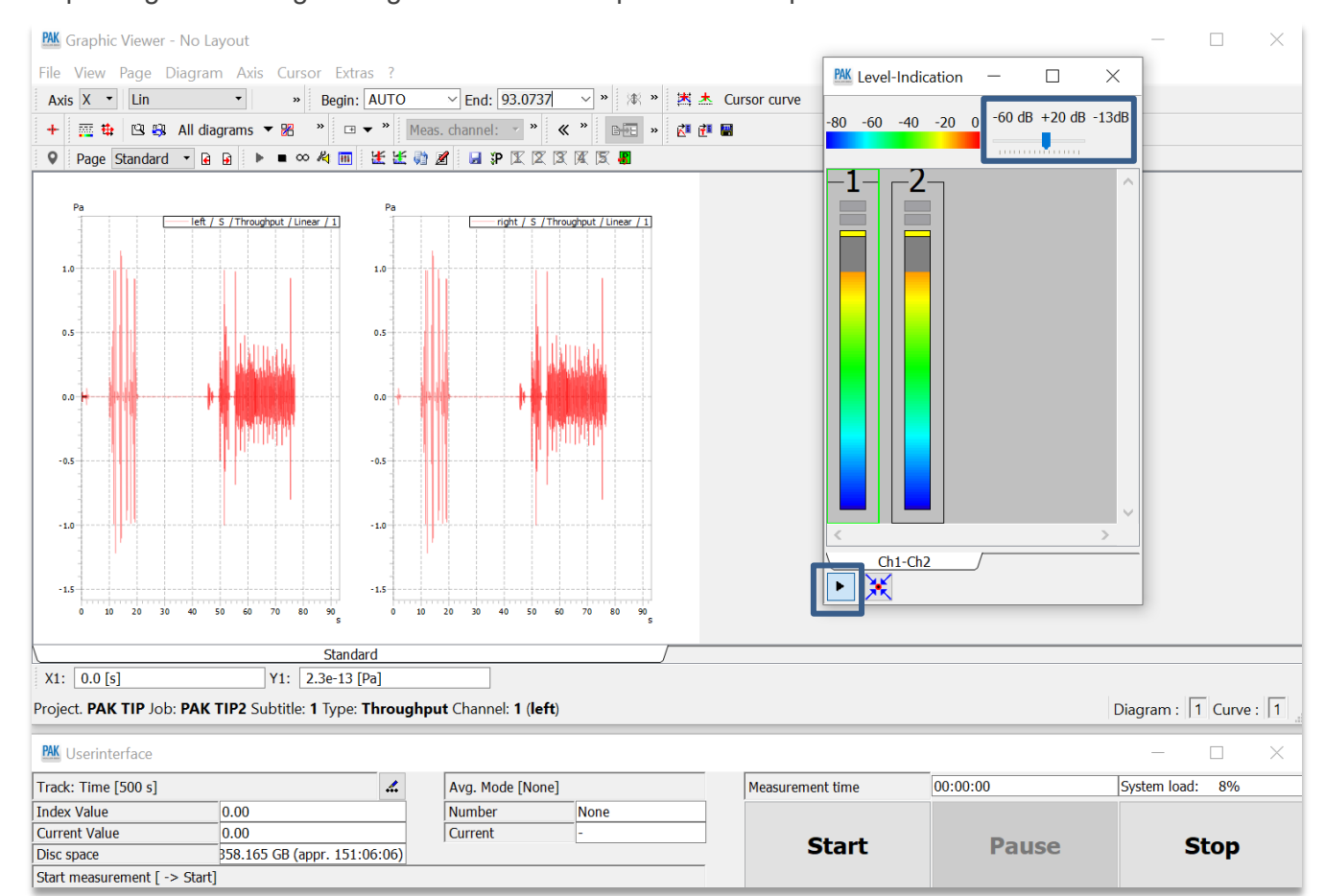

On peut également régler un gain de sortie indépendamment par voies.

# **2. UTILISATION « OFFLINE » : DATA VIEWING**

On peut rapidement accéder à l'écoute des mesures via le Data Viewing, en choisissant un Subtitle contenant des Throughput.

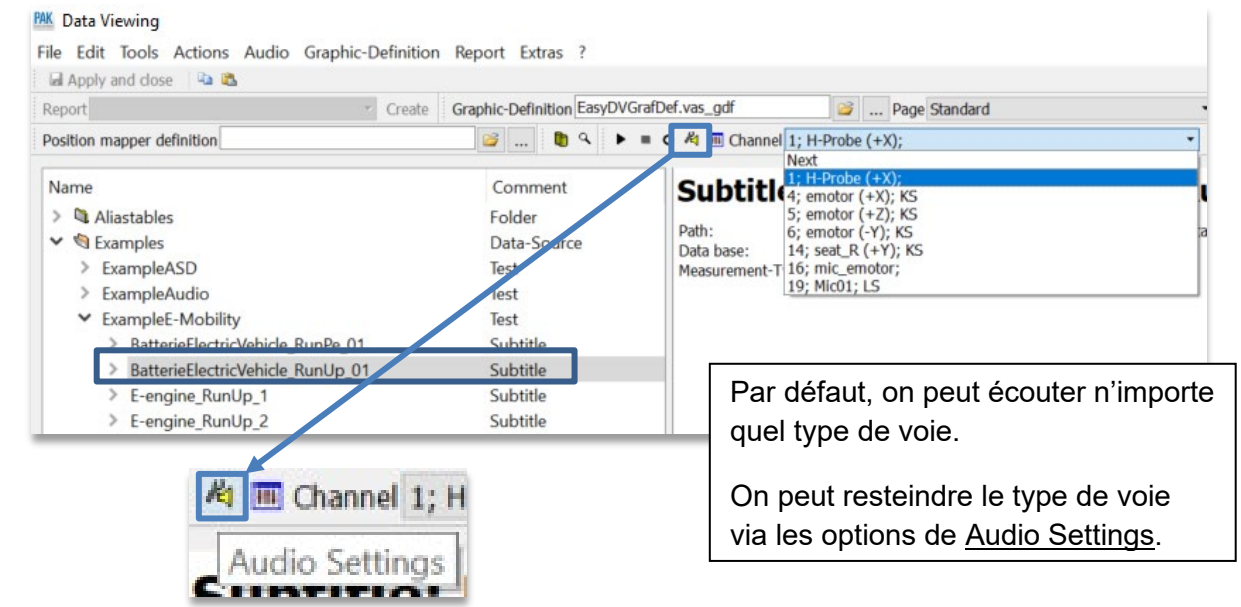

٦

 $\overline{\mathsf{v}}$ 

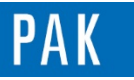

#### Astuce du Mois 138 | 2020.03

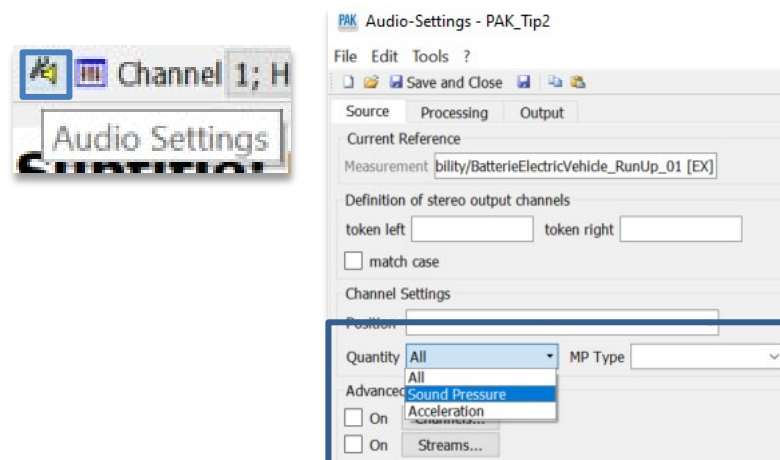

Les voies disponibles à l'écoute via le bouton 'Play' sont celles déclarées en tant que 'Sound Pressure'. On privilégiera l'écoute en Mono. <sup>o</sup> **PAK** Level-Indication  $\overline{a}$ 

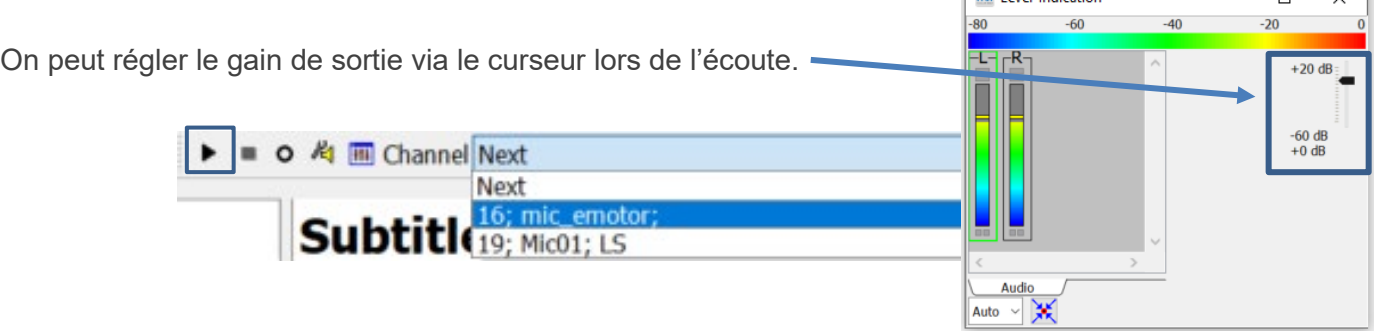

# **3. UTILISATION « OFFLINE » : AUDIO HEARING & ACOUSTIC DESIGN**

A partir de la fenêtre principale de PAK, on peut accéder au menu Audio\Hearing… qui va permettre de réaliser la réécoute de signaux temporels (mesures PAK réalisées avec sauvegarde du Throughput obligatoires).

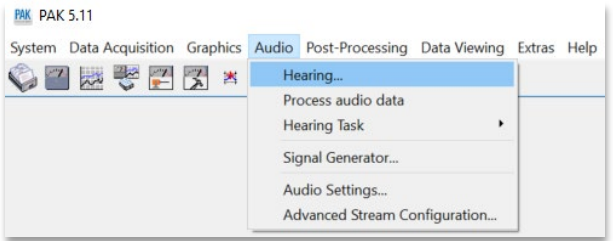

Cette fenêtre permet de charger la mesure que l'on souhaite écouter et d'en sélectionner la partie que l'on souhaite travailler.

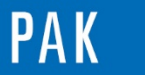

PAK Audio Hearing [ExampleE-Mobility/BatterieElectricVehicle\_RunUp\_01 [EX]]

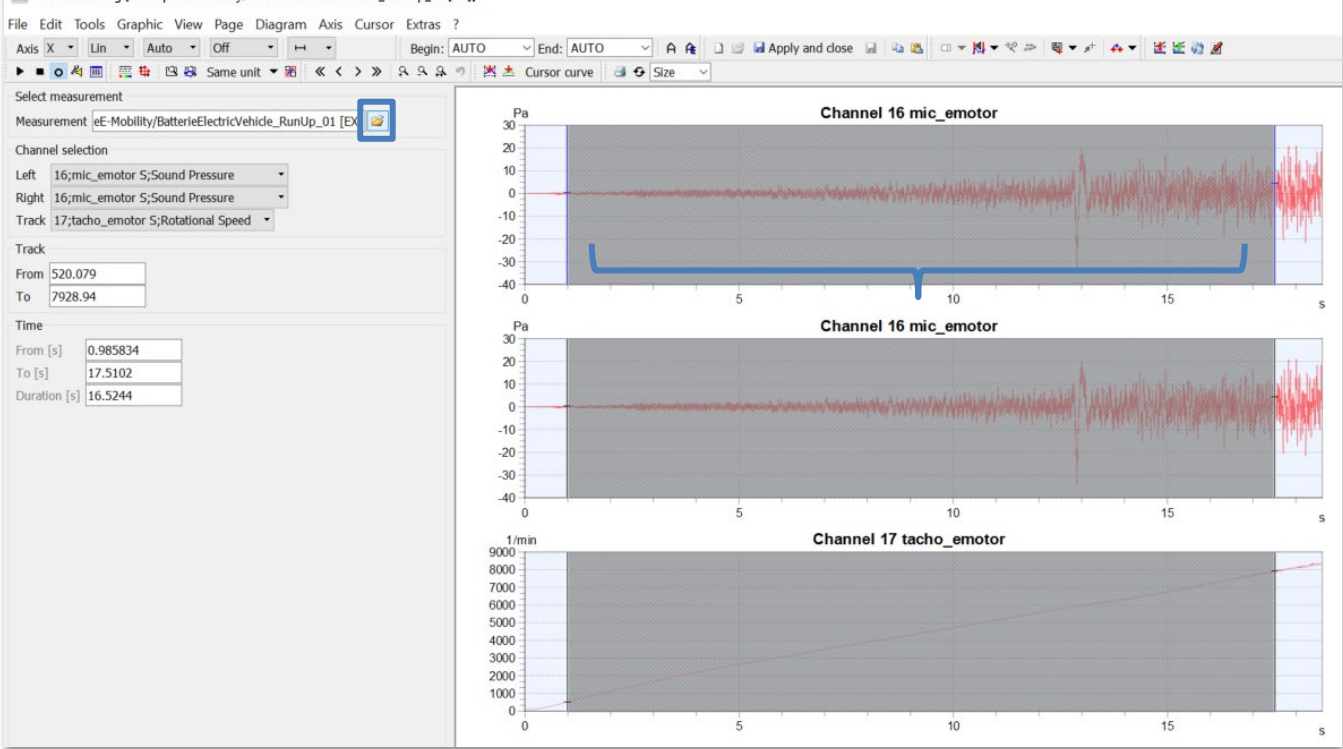

On peut ensuite passer au module Audio Design :

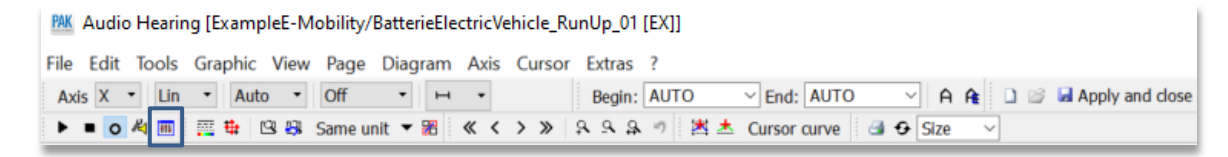

L'affichage se décompose en 2 sections : affichage du signal analysé (APS / Order APS / n-th Octave et Loudness DIN) et gestion des banques des filtres.

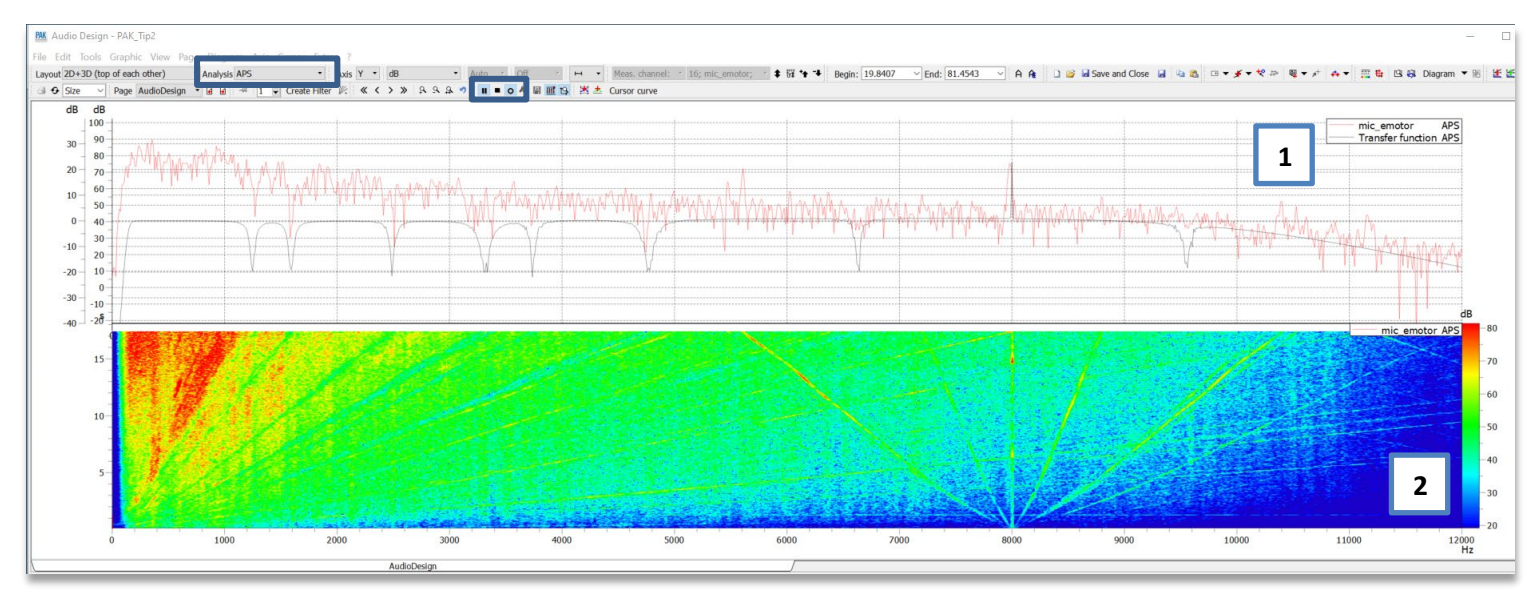

▪ *Affichage du signal analysé :*

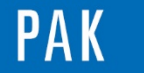

- **1-** En déroulant l'écoute du signal, l'affichage est en temps réel et permet d'observer les évolutions du résultat de l'analyse (ici APS), lorsque l'on applique ou pas les filtres. On peut également observer l'allure du ou des filtres appliqués (**Transfer function**).
- **2-** L'affichage du diagramme 3D permet de localiser les fréquences ou ordres que l'on souhaite altérer et également de visualiser l'effet des filtres.

Les paramètres de traitement de signal utilisés pour les analyses sont accessibles via les options de l'Audio Design.

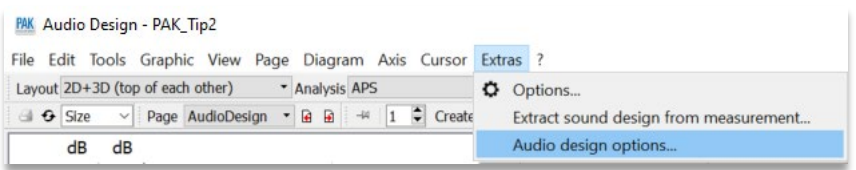

▪ *Gestion des banques des filtres Audio :*

Plusieurs types de filtres sont utilisables et paramétrables :

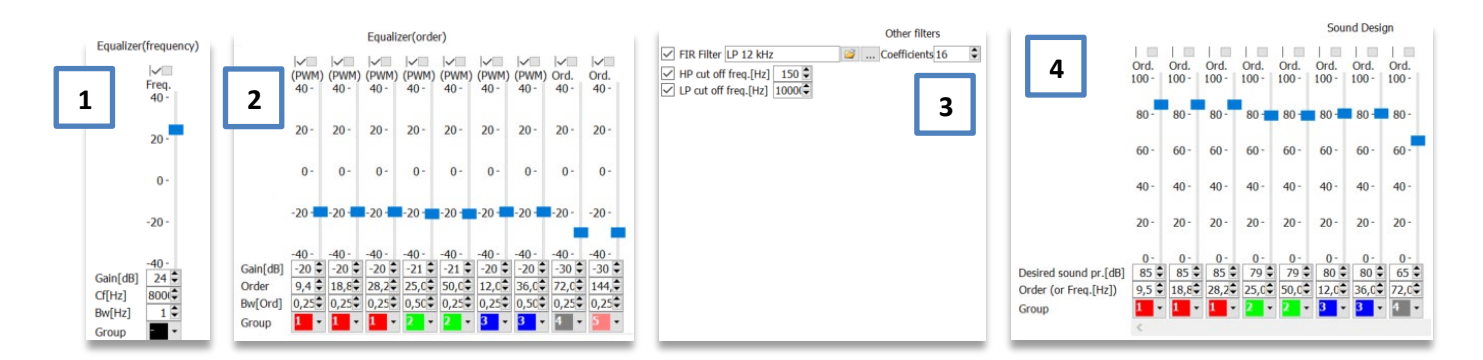

- **1-** Filtre à fréquence fixe : boost ou cut du contenu du signal.
- **2-** Filtre ou groupes de filtres en ordre : boost ou cut du contenu du signal.
- **3-** Filtres FIR et Passe-Haut / Passe bas.
- **4-** Filtres Sound design : ajout d'harmoniques ou de groupes d'harmoniques supplémentaires (fréquence fixe ou ordres). Cette fois-ci, on indique quel niveau absolu en dB cette harmonique doit avoir.

Les filtres peuvent être organisés en groupes, auquel cas on active ou désactive simultanément tous les filtres présents dans le groupe.

L'ajustement du gain (+ ou -) se gère également par groupe. Les autres paramètres (Fréquence/Ordre, Bandwidth etc…) peuvent encore être gérés indépendamment.

Les gains appliqués peuvent être constants ou suivre un gabarit évolutif en fonction du temps ou d'un régime moteur.

L'ajout / suppression ou modification des paramètres des filtres peut être fait en temps réel lors de l'écoute et du calcul des analyses demandées.

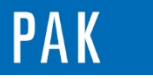

Une fois que le paramétrage des filtres est réalisé, on peut sauvegarder le résultat du traitement (Throughput) en tant que donnée PAK classique :

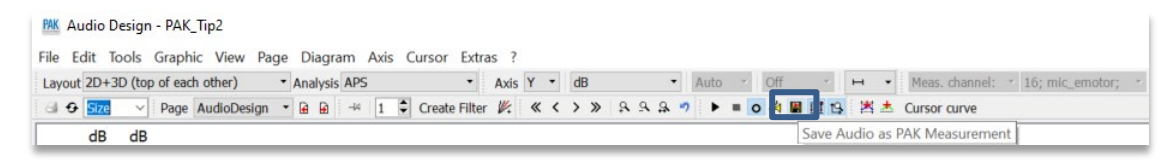

On peut dès lors réaliser des calculs en Streaming dans le Graphic Definition ou un Post-Processing classique pour quantifier l'impact de la modification Audio sur des critères choisis (spectres / niveaux d'ordre / niveau global / grandeurs psycho-acoustiques etc…).

## ▪ *Exemple d'utilisation sur un moteur électrique :*

Les données PAK issues du traitement Audio Design peuvent être utilisées comme toute autre donnée PAK et chargées dans les outils graphiques du logiciel.

Dans l'exemple ici, on compare la donnée originale avec d'autres données modifiées à partir de celleci dans l'Audio Design.

Ces modifications restent purement arbitraires d'un point de vue signal (on peut appliquer des modifications extrêmes pas nécessairement physiques), mais peuvent permettre de quantifier l'impact que pourrait avoir une optimisation de produit sur sa signature acoustique.

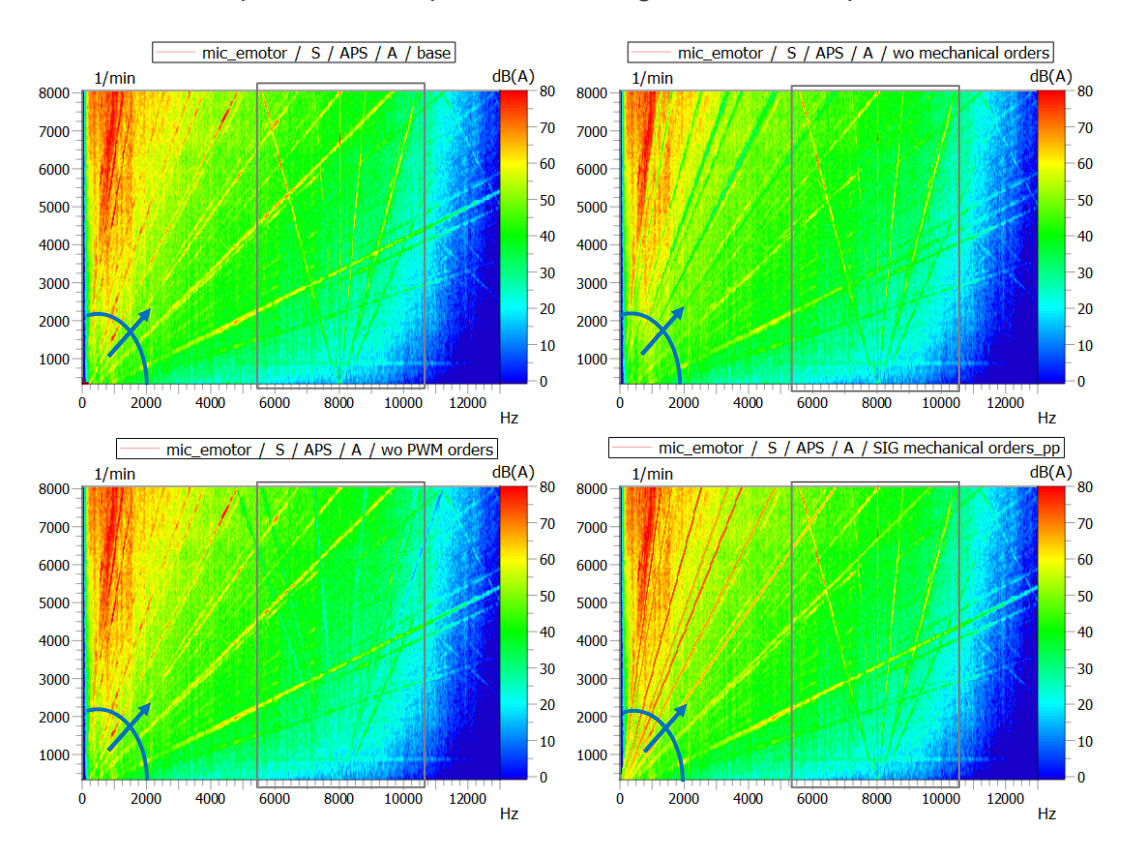

- **Ordres « mécaniques »** : directement proportionnels à la vitesse de rotation du moteur (rotation arbres / engrènement…).
- **Ordres « électriques »** : induits par le pilotage de la machine en modulation de largeur d'impulsion (MLI ou PWM en anglais).

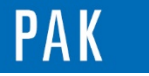

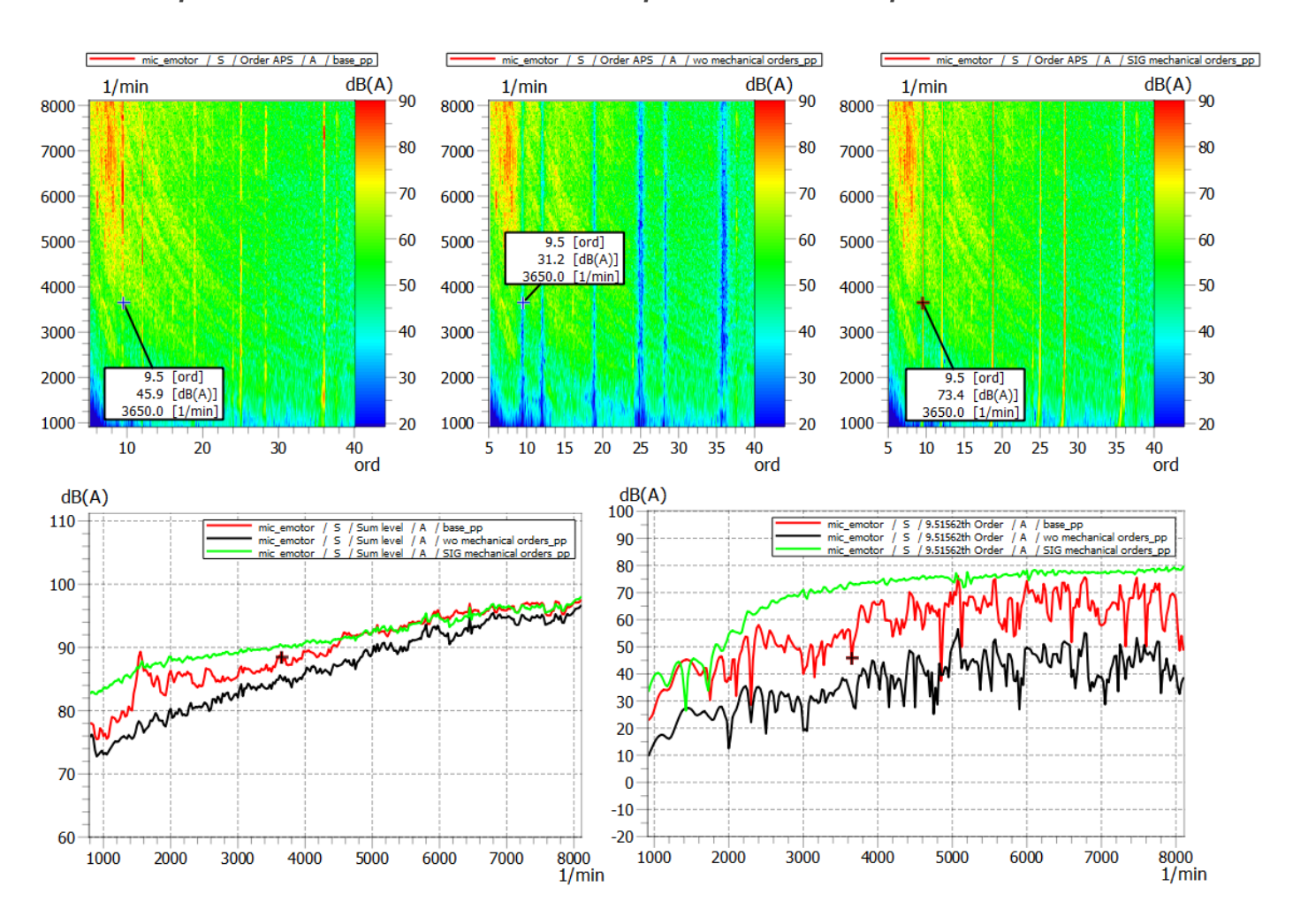

## ▪ *Exemple d'utilisation sur un moteur électrique : ordres mécaniques*

**Base** : signal original.

**Wo mechanical orders** : les ordres mécaniques ont été supprimés via les filtres de l'Audio Design. **SIG mechanical ordres** : la signature des harmoniques mécaniques a été modifiée.

## ▪ *Exemple d'utilisation sur un moteur électrique : ordres PWM*

La toolbox « E-mobility » dédiée à l'analyse des machines électriques permet, entre autres, de réaliser des suivis d'ordres sur les harmoniques « électriques » (non liées au régime de rotation du moteur) via un order offset et peut s'utiliser avec le module Audio Design.

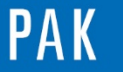

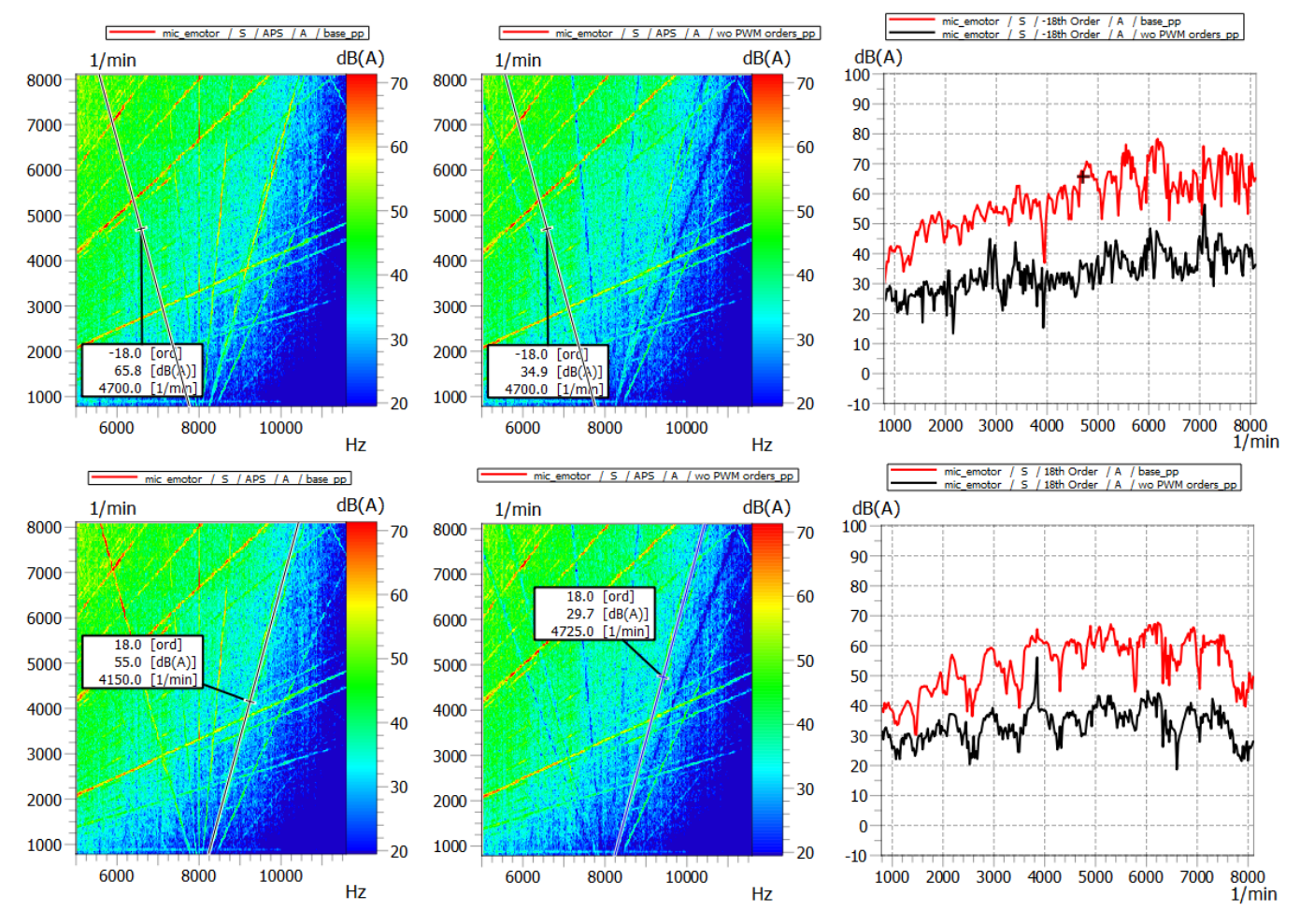

**Base** : signal original.

**Wo PWM orders** : les harmoniques liées au pilotage du moteur par PWM ont été supprimées via les filtres de l'Audio Design, en complément de la toolbox « E-mobility ».

### **PREVIEW**

Ce qui vous attend en avril 2020 dans votre Astuce PAK : *« Options de la fenêtre de calibration ».*

## **[ABONNEZ-VOUS](mailto:info.fr@muellerbbm-vas.fr)**

Pour recevoir chaque mois les dernières informations sur les mises à jour, événements, prestations de service, actualités tout autour de PAK, et avoir accès à *l'Archive des Astuces PAK*.

#### **MÜLLER-BBM VAS France** | [www.muellerbbm-vas.fr](http://www.muellerbbm-vas.fr/)

Parc St-Christophe | 10 av. de l'Entreprise | 95865 Cergy-Pontoise Cedex Tél. 01 34 22 58 84 | Hotline 01 34 22 58 86 | [info.fr@muellerbbm-vas.fr](mailto:info.fr@muellerbbm-vas.fr)

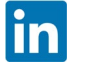